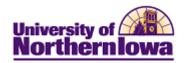

## Scheduling New Classes (for sections that have NOT rolled forward)

**Purpose:** The **Schedule New Course** component is used to schedule new course sections for a given term. The schedule of classes will be rolled from the previous like term prior to schedule of classes development by the academic departments (e.g. Spring 2011 has been rolled forward to Spring 2012). The "rolled" schedule serves as a starting point for developing the schedule for the new term. The instructions below describe how to add additional course section(s) – <u>that have</u> not rolled forward - to the schedule.

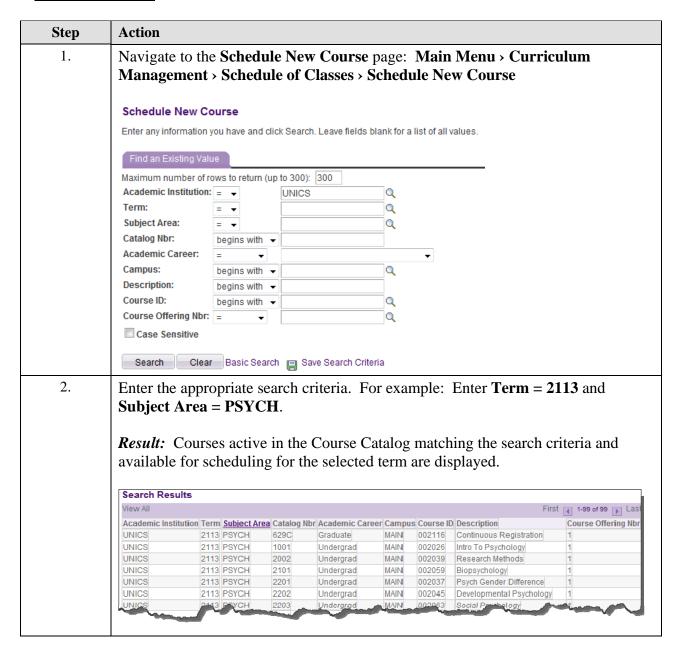

Last Updated: 10/19/2012 Page 1

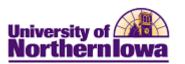

| Step | Action                                                                         |                                                      |                                                              |
|------|--------------------------------------------------------------------------------|------------------------------------------------------|--------------------------------------------------------------|
| 3.   | Select the course for which you wish to add a new class section.               |                                                      |                                                              |
|      |                                                                                |                                                      |                                                              |
|      | Result: The Basic Data tab display  Basic Data Meetings Enrollment Cntrl Resen |                                                      | LMS Data Textbook GL Interface                               |
|      | Basic Data Meetings Enformment Chur Reserv                                     | ve Cap Notes Exam                                    | EMS Data Textbook GL Interface                               |
|      | Course ID: 002026 Academic Institution: University of Northern Iowa            | Course Offering Nbr:                                 | 1                                                            |
|      | Term: SPRING 2012 Subject Area: PSYCH Catalog Nbr: 1001                        | Undergrad<br>Psychology<br>Intro To Psychology       | Auto Create Component                                        |
|      | Class Sections                                                                 |                                                      | Find   View All First 1 of 5 Last                            |
|      | *Session: 01 Q Full Semester                                                   | Class Nbr:                                           | 51235                                                        |
|      | *Class Section: 01                                                             | *Start/End Date                                      | 01/09/2012 3 04/27/2012                                      |
|      | *Component: LEC Q Lecture/Discuss                                              | sion Event ID:                                       |                                                              |
|      | *Class Type: Enrollment ▼                                                      |                                                      |                                                              |
|      | *Associated Class: 1 Q Units: 3.00                                             |                                                      | Add Fee                                                      |
|      | *Campus: MAIN MAIN                                                             | I                                                    |                                                              |
|      | Cooddon                                                                        | ersity of Northern Iowa                              | ✓ Schedule Print                                             |
|      | Course Administrator:                                                          |                                                      | Student Specific Permissions                                 |
|      |                                                                                | hology                                               |                                                              |
|      |                                                                                | al and Behavioral Sciences<br>Iemic Holidav Schedule | Dynamic Date Calc Required     Generate Class Mtg Attendance |
|      | 7,000                                                                          | erson                                                | Sync Attendance with Class Mtg                               |
|      | Primary Instr Section: 01                                                      | 15011                                                | GL Interface Required                                        |
|      |                                                                                |                                                      |                                                              |
|      | Class Topic  Course Topic ID:                                                  |                                                      | Print Topic in Schedule                                      |
|      |                                                                                |                                                      | Print Topic in Schedule                                      |
|      | Equivalent Course Group                                                        | 2044400 000                                          | Overside Equivalent Course                                   |
|      | Course Equivalent Course Group: 00128 400 Class Equivalent Course Group:       | 001/400 008                                          | Override Equivalent Course                                   |
|      |                                                                                |                                                      |                                                              |
|      | Class Attributes                                                               |                                                      | View All   🗗   🛗 First 🚺 1-2 of 3 🕨 Last                     |
|      | *Course<br>Attribute                                                           | *Course Attribute<br>Value                           |                                                              |
|      | LAC Q Liberal Arts Core                                                        | LAC5B Q LAC 5B: In                                   | div & Instit Persp                                           |
|      | ORG Organized Course Indicator                                                 | ORGANIZED Q Organized                                | Course + -                                                   |
|      |                                                                                |                                                      |                                                              |
|      | Save                                                                           | Next in List Notify                                  |                                                              |
|      |                                                                                |                                                      |                                                              |
| 4.   | To add a new class (section), navigate                                         | to the last section of                               | the course (Or the section you                               |
|      | wish to add the new section after). Cli                                        |                                                      |                                                              |
|      | (in the <i>Class Sections</i> area).                                           |                                                      |                                                              |
|      | in the cross sections area,.                                                   |                                                      |                                                              |
|      | After you add the section, notice the                                          | e title bar reflects th                              | ne total number of sections                                  |
|      | Class Sections                                                                 |                                                      | nd   View All First 2 of 2 Last                              |
|      |                                                                                |                                                      | 7.60 All 11100 2012 = 203t                                   |

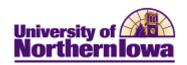

| 5. |                                                                                                    |                      |   |
|----|----------------------------------------------------------------------------------------------------|----------------------|---|
|    | On the <i>Basic Data</i> tab, review and update the following:  • Session – Enter or select the appropriate value                                                                                                    |                      |   |
|    | Code                                                                                                    | Description          |   |
|    | 01                                                                                                    | Full Semester        |   |
|    | 02                                                                                                    | First Half-Semester  |   |
|    | 03                                                                                                    | Second Half-Semester | 7 |
|    | 04                                                                                                    | First MBA Module     | _ |
|    | 05                                                                                                    | Second MBA Module    | _ |
|    | 06                                                                                                    | Third MBA Module     | 7 |
|    | 4W1                                                                                                    | May Four Week        | 7 |
|    | 4W2                                                                                                    | June Four Week       |   |
|    | 4W3                                                                                                    | July Four Week       |   |
|    | 6W1                                                                                                    | May June Six Week    |   |
|    | 6W2                                                                                                    | June July Six Week   |   |
|    | 8W1                                                                                                    | June July Eight Week |   |
|    | <ul> <li>Class Section – Enter the section number</li> <li>Component – Defaults from the catalog (DO NOT CHANGE unless the course is Lecture/Lab where separate sections are desired)</li> <li>Class Type – Select Enroll, unless the section does not require enrollment (E.g. Lecture/Lab where the Lab is a separate section)</li> <li>Associated Class – Maintained by the Registrar's Office</li> <li>Location – Defaults to Main. Update as appropriate.</li> <li>Start/End Date – Defaults to the session dates.</li> <li>Academic Organization – Defaults based on subject, may be changed as needed.</li> <li>Academic Group – Defaults from the catalog. CANNOT BE CHANGED.</li> <li>Instruction Mode – Select appropriate instruction mode (P = In Person, PO = In Person/Online, O = Online Semester Based, OG = Online Guided Independent Study, MG = Print Guided Independent Study, I = ICN (Iowa Comm Network, IO = ICN/Online) See Instruction Modes handout.</li> </ul> |                      |   |

Last Updated: 10/19/2012 Page 3

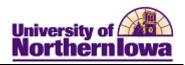

| Step | Action                                                                                                    |                                                                                                    |                                                                                             |
|------|----------------------------------------------------------------------------------------------------|----------------------------------------------------------------------------------------------------|---------------------------------------------------------------------------------------------|
| 6.   | In the Class Attributes section, course attributes must be added. Adding course attributes is a three-step process:  1. Clicking the Add Row  button.  2. Select the desired Course Attribute                                                                                                    |                                                                                                    |                                                                                             |
|      | 3. Select the corresponding Course Attribute Value  Class Attributes  Customize   Find   View All                                                                                                    |                                                                                                    |                                                                                             |
|      | *Course                                                                                                    | *Course                                                                                                    |                                                                                             |
|      | Attribute  ORG Organized Course Indicator                                                                                                    | Attribute Value  ORGANIZE Organized Course                                                                                                    | + -                                                                                         |
|      | RCCIQ Record Code                                                                                                    | RE Q Residential Course                                                                                                    | + -                                                                                         |
|      | <ul> <li>Select the appropriate</li> <li>RE (Resident offered through offered through EX (Extension Education.</li> <li>REX (Resident manages, but offered through offered through</li></ul> | Code attribute is required.  (RCCD) from the Course Attribute corresponding Course Attribute tial Course) – For on-campus regh Continuing Education.  on) – For extension courses offer course that is a provided some support independent Study) For guide at through Continuing Education | e Value: esidential courses not red through Continuing s the department d independent study |
|      | For courses with a specific meeting pattern an Organized Course Indicator attribute is required. "Arranged" courses do not require the Organized Course Indicator.  • Select Organized Course Indicator (ORG) from the Course Attribute field  • Select Organized from the Course Attribute Value field.  For Honors course sections, the Honors Course Indicator attribute is required.                                                                                                    |                                                                                                    |                                                                                             |
|      | <ul> <li>For Honors course sections, the <u>Honors Course Indicator</u> attribute is required.</li> <li>Select Honors Course Indicator (HON) from the <i>Course Attribute</i> field</li> <li>Select Honors Course Section (HONORS) from the <i>Course Attribute Value</i> field.</li> </ul>                                                                                                    |                                                                                                    |                                                                                             |
|      | is required.  • Select Writing Enha field                                                                                                    | ne sections, the Writing Enhance  nnced Indicator (WREN) from  nnced Section (WRITINGENH                                                                                                    | the Course Attribute                                                                        |
|      | <i>Note:</i> All other course attribe by the Office of the Registra                                                                                                    | utes will default from the catalog                                                                                                    | g and/or be managed                                                                         |

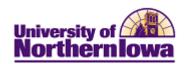

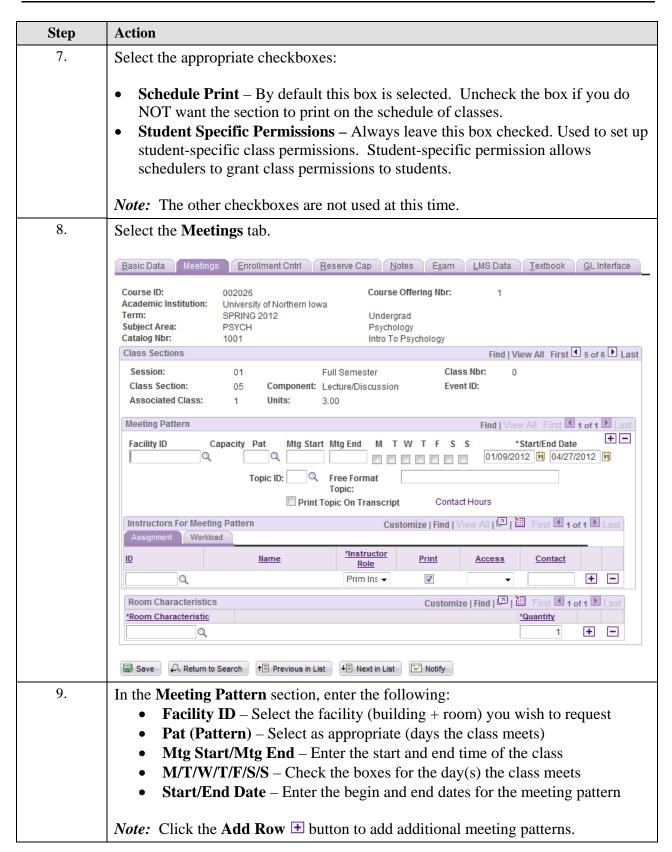

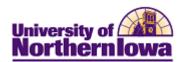

| Step | Action                                                                                                    |                                                                                                    |
|------|----------------------------------------------------------------------------------------------------|----------------------------------------------------------------------------------------------------|
| 10.  | In the Instructors for Meeting Pattern section, on the Assignment tab, complete the following:  • ID – Select the class instructor  • Instructor Role – Select Primary for the first instructor. Select Secondary or TA, as appropriate for the second instructor.  • Print checkbox – LEAVE CHECKED. This displays the instructor(s) in the schedule of classes.  • Access – Select Approve for the Primary Instructor Role.  • Approve: Instructor can enter and approve grades  • Grade: Instructor can only enter grades  • Blank: Instructor cannot enter or approve grades  • Contact – Enter the contact minutes (per week) for this instructor (Legacy value was in hours)  If there is more than one meeting pattern:  • Use the Add Row  button to add additional meeting patterns  • The Instructor from the first meeting pattern is copied automatically to any additional meeting patterns. |                                                                                                    |
|      | If the instructor(s) is the same for all meeting patterns  If the instructor(s) are                                                                                                    | Then  Keep the instructor(s) on the subsequent meeting patterns, ensure you give the instructor appropriate access on each meeting pattern  Update the instructor(s) as appropriate                                |
|      | different for the additional meeting patterns                                                                                                    | Opdate the instructor(s) as appropriate                                                                                                    |
|      | contact hours/minutes attributed to the is 3 (1 contact hour in the current system).                                                                                                    | ctor field, enter the percent of the course his instructor (E.g. If the course contact hours stem = 50 minutes in the new system) and oad, the load factor for each instructor would each instructor would be 75). |
| 11.  | If no specific <b>Facility ID</b> is requested, use the <b>Room Characteristics</b> section to identify desired room characteristics. Select the desired <i>room characteristic</i> using the <b>Lookup</b> button and enter the <i>quantity</i> . Click the <b>Add Row</b> $\pm$ button to add additional room characteristics. The Registrar's Office will assign a Facility.                                                                                                    |                                                                                                    |

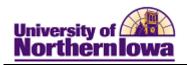

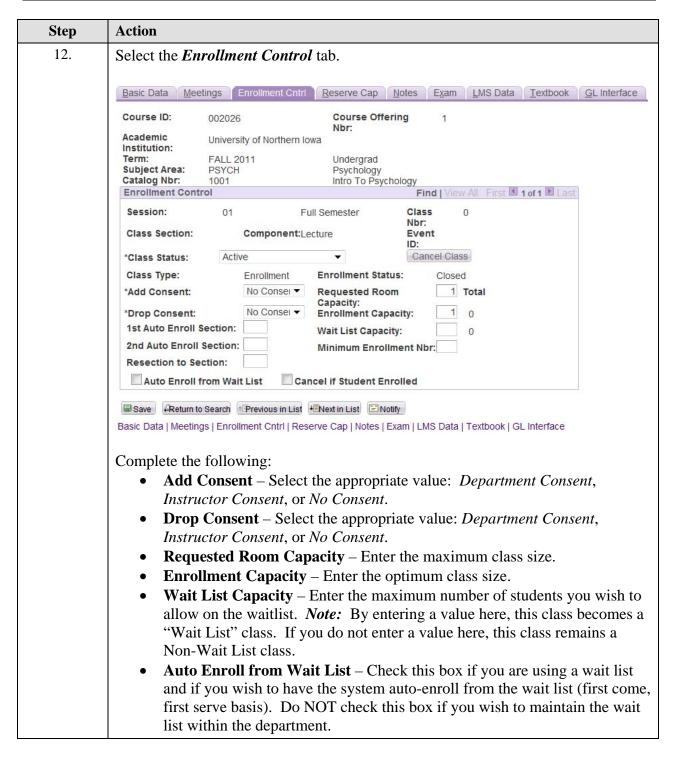

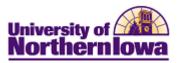

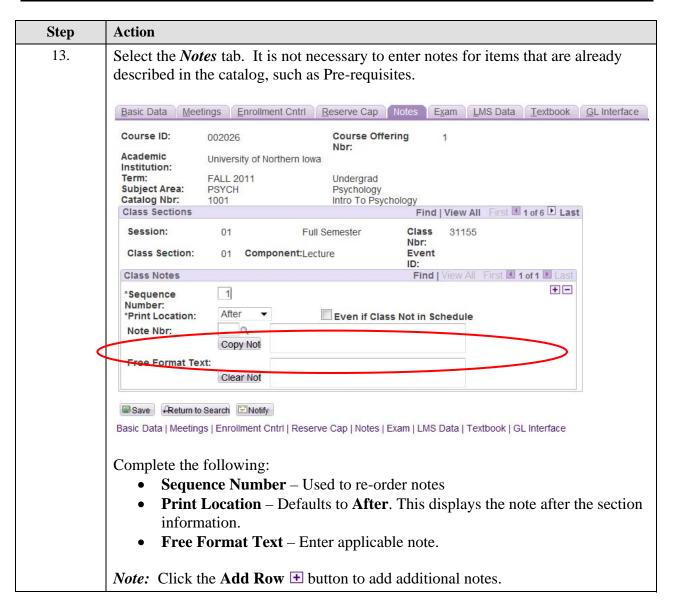

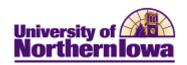

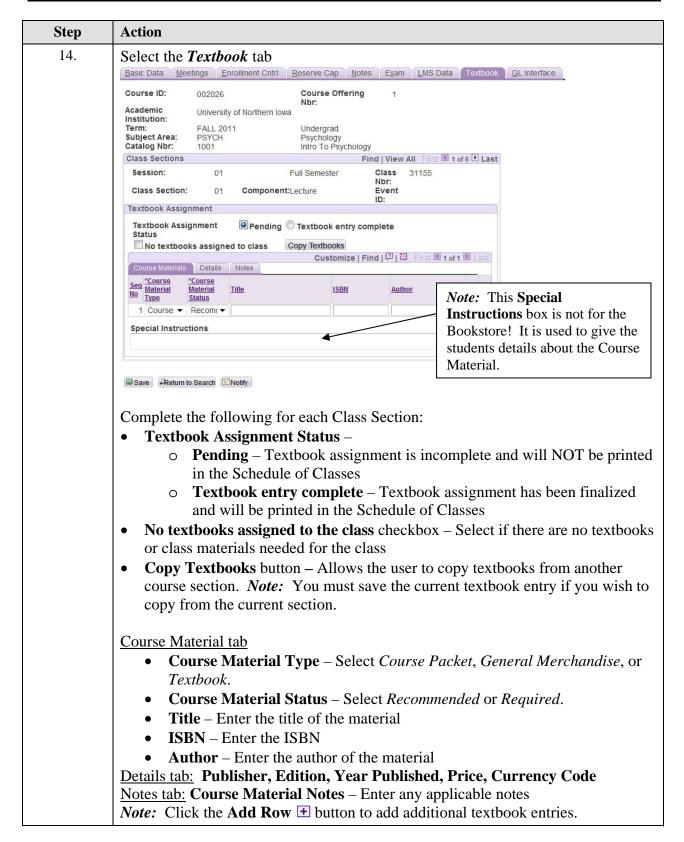

Last Updated: 10/19/2012 Page 9

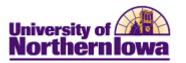

| Step | Action                                                                                                    |  |
|------|----------------------------------------------------------------------------------------------------|--|
| 15.  | Click the Save Save button.                                                                                                    |  |
|      | Result: The new class (section) has been created.                                                                                                    |  |
| 16.  | To add additional sections, click the <b>Add Row</b> button on the <i>Basic Data</i> tab (in the <i>Class Sections</i> area).    (Note: Before you add a new section, make sure you navigate to the section you wish to put the new section after)  After you add the section, notice the title bar reflect the number of sections you are building. |  |
|      | Class Sections Find   View All First  2 of 2 Last                                                                                                    |  |
| 17.  | Enter the appropriate class section (in this case "02").  Note: The rest of the information on the Basic Data tab will likely be the same as the first section.                                                                                                    |  |
| 18.  | Select the <b>Meetings</b> , <b>Enrollment Control</b> , <b>Notes</b> , and <b>Textbook</b> tabs. Update fields as appropriate.                                                                                                    |  |
| 19.  | Click the Save button.                                                                                                    |  |